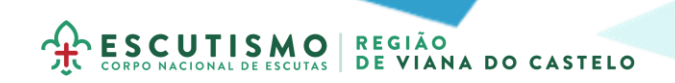

## **Inscrição de Bandos/Patrulhas/Equipas/Tribos e Dirigentes que acompanham as Secções através do SIIE.**

**1:** Solicitar ao responsável do vosso Agrupamento pelo SIIE (Chefe de Agrupamento ou Secretário) a inscrição do Agrupamento na Atividade Regional.

Os Agrupamentos poderão inscrever os participantes (Escuteiros e Dirigentes) conforme vão recebendo os dados das respetivas secções.

 Apenas poderão "Finalizar a inscrição! Quando tiverem todos os elementos inseridos… até lá, preencham os dados mas não finalizem… fechem o SIIE e os dados ficarão guardados temporariamente sem serem entregues!

Para proceder a inscrições pelo SIIE, é necessário que os dados de cada elemento estejam minimamente completos.

 Chamamos a atenção para o preenchimento do email de cada Dirigente, Caminheiro e Pioneiro pois, caso este não esteja preenchido ou esteja incorreto, não receberão a confirmação da inscrição!

## **2:** Aceder ao SIIE: **[https://siie.escutismo.pt](https://siie.escutismo.pt/)**

**3:** Para esta inscrição é necessário aceder ao separador "**Inscrição Ativ."** (na barra superior do SIIE), selecionar a atividade Regional "**1º Encontro Regional 2024**" (código da Atividade: **R18000024**) - Para facilitar, utilizem a barra de pesquisa e insiram o código da atividade.

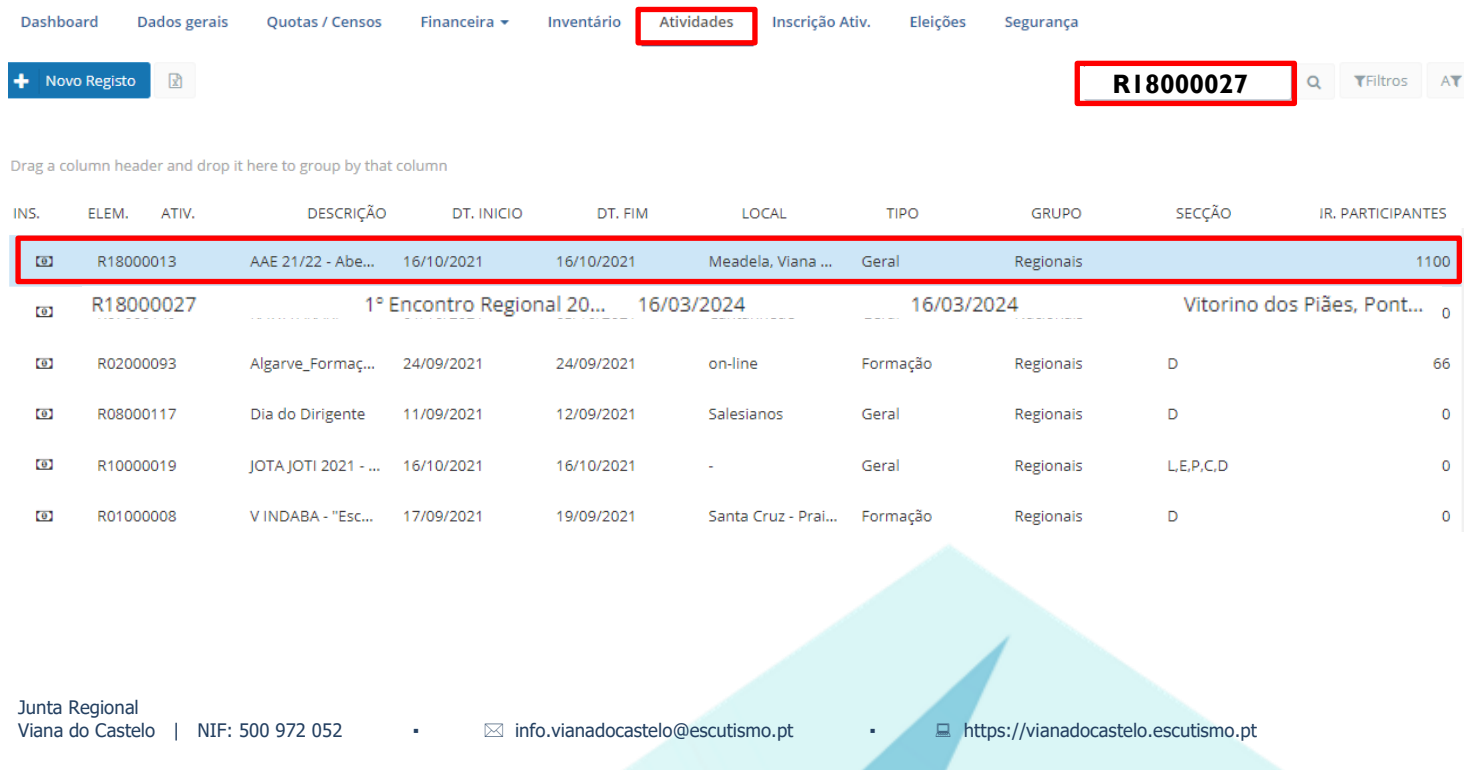

Associação Educativa de Juventude, Fundada em 1923 • Instituição de Utilidade Pública • Associação Não Governamental de Ambiente Equiparada • Membro: Fundador da Organização Mundial do Movimento Escutista, da Conferência Internacional Católica do Escutismo, da Federação Escutista de Portugal, do Conselho Nacional de Juventude, do Conselho Geral da Unesco, do Conselho Nacional de Movimentos de Obras do Apostolado dos Leigos<br>• O

REGIÃO<br>DE VIANA DO CASTELO ESCUTISMO

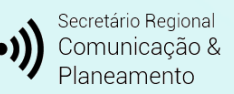

**4:** Já dentro da Atividade, o primeiro separador a preencher são os "**Dados do Agrupamento**". Aqui, devem selecionar o Dirigente responsável pelo Agrupamento na Atividade. Pode ser, por exemplo o Chefe do Agrupamento. O SIIE vai listar todos os Dirigentes do Agrupamento… basta selecionar. No final façam "Guardar" (no fundo da página).

**5:** Depois de Guardar os Dados do Agrupamento, cliquem em "Seguinte", na lateral direita da página…

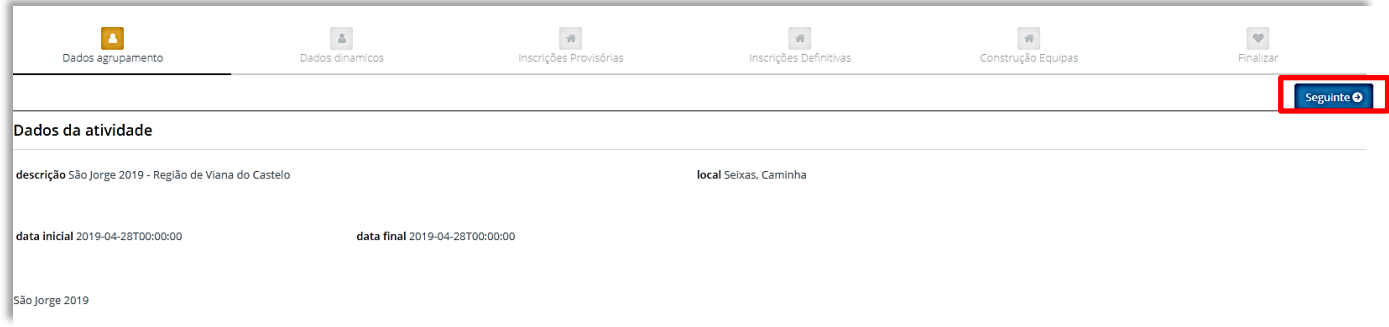

Nesta atividade Regional optamos por não preencher dados dinâmicos nem inscrições provisórias… assim, cliquem novamente em "Seguinte" até chegarem ao separador "**Inscrições definitivas**".

**6:** Chegados ao separador" **Inscrições Definitivas**", para cada uma das Secções, terão de selecionar os elementos que pretendem inscrever para esta atividade:

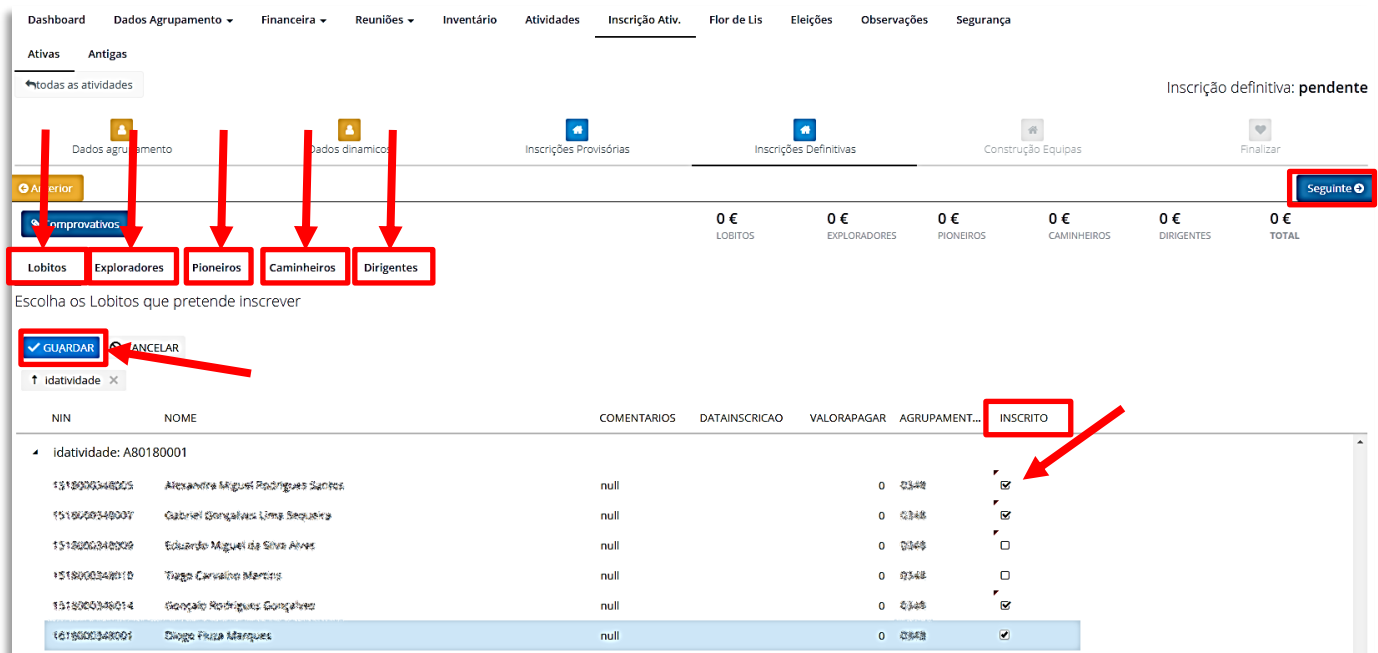

## Atenção: em cada uma das secções é necessário clicar em "**guardar**"!

Junta Regional

Viana do Castelo | NIF: 500 972 052 ▪ info.vianadocastelo@escutismo.pt ▪ [https://vianadocastelo.escutismo.pt](https://vianadocastelo.escutismo.pt/)

Associação Educativa de Juventude, Fundada em 1923 • Instituição de Utilidade Pública • Associação Não Governamental de Ambiente Equiparada • Membro: Fundador da Organização Mundial do Movimento Escutista, da<br>Conferência

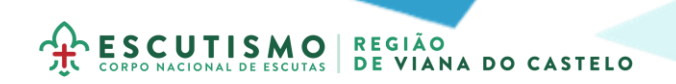

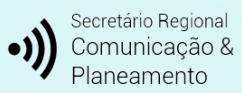

→ No Separador Dirigentes, para além de escolher os elementos que estarão presentes na Atividade, é necessário selecionar a Secção em que irá estar presente.

(L=Lobitos / E=Exploradores / P=Pioneiros / C=Caminheiros / D=Dirigentes)

**7:** Depois de selecionar todos os elementos que irão participar na Atividade, cliquem em "Seguinte", na lateral direita da página… Vamos agora fazer a "**Construção da Equipas**".

Na Construção das Equipas, em cada uma das secções que inscreveram elementos, irá surgir na lateral esquerda, uma listagem com todos esses nomes. Comecemos pela 1ª Secção: Comecem por dar nome a cada um dos Bandos. Depois, arrastem cada um dos nomes dos lobitos para cada um dos Bandos.

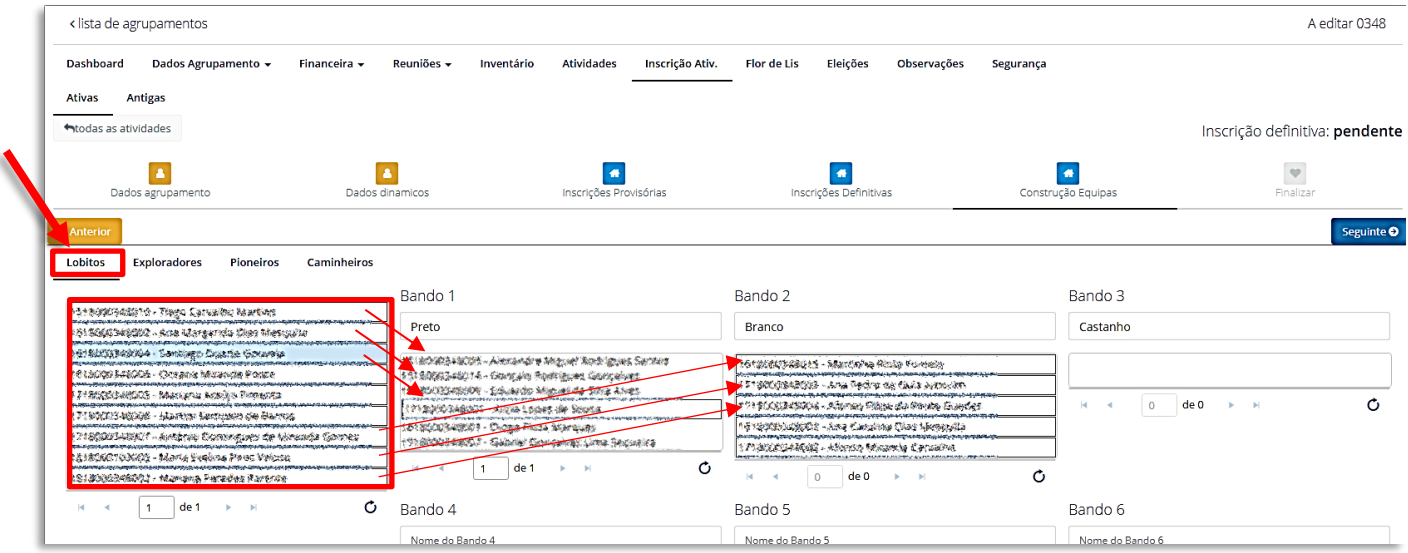

Depois de preencherem os Bandos com os respetivos Lobitos, é necessário proceder ao mesmo exercício para as restantes Secções que tenham elementos inscritos na Atividade.

**7 –** Depois de finalizada a constituição das Equipas, faça "Seguinte" até ao separador "**Finalizar**". Nesta área irá visualizar o valor a pagar por cada uma das secções e o total.

Clique em "**Finalizar Inscrição**".

Junta Regional Viana do Castelo | NIF: 500 972 052 ▪ info.vianadocastelo@escutismo.pt ▪ [https://vianadocastelo.escutismo.pt](https://vianadocastelo.escutismo.pt/)

Associação Educativa de Juventude, Fundada em 1923 • Instituição de Utilidade Pública • Associação Não Governamental de Ambiente Equiparada • Membro: Fundador da Organização Mundial do Movimento Escutista, da<br>Conferência